# **Pembuatan Website Wisata Pulau Madura**

Kenny Jonathan W.<sup>1</sup>, Silvia Rostianingsih<sup>2</sup>

Program Studi Teknik Informatika Fakultas Teknologi Industri Universitas Kristen Petra

Jl. Siwalankerto 121 – 131 Surabaya 60236

Telp. (031) – 2983455, Fax. (031) – 8417658

Email : xiaoquank@gmail.com<sup>1</sup>, silvia@petra.ac.id<sup>2</sup>

## **ABSTRAK**

Media promosi diperlukan untuk menarik perhatian masyarakat dan wisatawan untuk datang ke Pulau Madura.*Website* merupakan salah satu media yang dapat dimanfaatkan untuk membantu dalam promosi atau publikasi dengan memberikan informasi yang mengenalkan objek wisata dengan akses yang mudah.Pada penelitian ini akan dibuat aplikasi berbasis website yang memanfaatkan MySQL, jQuery, JavaScript, *Youtube iFrame API*  dan *Google API* dengan bahasa pemrograman yang digunakan adalah PHP. Serta pembuatan video menggunakan Adobe Premiere Pro CS6 dan Adobe After Effect Pro CS6 yang ditampilkan pada halaman yang dapat dilihat pengunjung. Pada website ini, pengunjung dapat melihat berita, *event*, artikel, *gallery*, destinasi wisata, dan akomodasi. Tidak hanya itu, pengunjung dapat mencari destinasi wisata melalui *search bar* dan map yang menggunakan Google Map API serta melakukan *rating* dan *review* pada destinasi wisata. Pengunjung juga dapat melakukan *request* untuk penambahan destinasi wisata, berita, *event*, artikel, dan akomodasi.

Hasil pengujian menunjukkan bahwa *website* yang dibuat dengan menggunakan MySQL, jQuery, JavaScript, Youtube iFrame API dan Google Map API dapat berjalan dalam *browser* Chrome, Firefox, dan Safari. Fungsi *Geolocation* dengan Google Map API yang digunakan dalam *map direction* dan *nearest location* tidak dapat digunakan dengan efektif bila digunakan pada Chrome versi 50. Kesimpulan hasil kuisioner yang telah diperoleh dari 12 responden menyatakan secara keseluruhan aplikasi, desain, navigasi, dan fasilitas yang diberikan pada *website* dengan persentase 25% dengan nilai 5, 58.3% dengan nilai 4, dan 16.7% dengan nilai 3 dari nilai maksimal 5.

**Kata Kunci:** PHP, MySQL, jQuery, JavaScript, Youtube iFrame API dan Google Map API.

## *ABSTRACT*

*Media for promotion is necessary to attract the attention of the public and tourists to come and visit island of Madura, Website is media that can be used to assist the promotion or publication with information that introduces attractions with easy access. This thesis will be made web-based application that utilizes MySQL, jQuery, JavaScript, YouTube iFrame API and the Google API with the programming language used is PHP. As well as making a video using Adobe Premiere Pro CS6 and Adobe After Effects Pro CS6 displayed on the page can be viewed by visitors.In this website, visitors can browse news, events, articles, gallery, destinations, and accommodation. Not only that, visitors can searching for destination through a search bar and a map using Google Map API and use rating and review on destinations. Visitors can also make requests to add destinations, news, events, articles, and accommodation.*

*The test results indicate that the website created using MySQL, jQuery, JavaScript, YouTube iFrame API and the Google Map API can run well in Chrome, Firefox, and Safari browser. Geolocation function with Google Map API that used for map direction and nearest location cannot be used effectively when user use Chrome version 50. The results of questionnaires that obtained from 12 respondents concluded the percentage of overall application, design, navigation, and facilities provided on website with the percentage 25% for 5 points, 58.3% for 4 points, and 16.7% for 3 points with maximum 5 points.*

*Keywords*: *PHP, MySQL, jQuery, JavaScript, Youtube iFrame API and Google Map API.*

## **1. PENDAHULUAN**

Pulau Madura merupakan salah satu pulau yang berada di Jawa Timur, dimana pulau ini memiliki banyak sekali potensi di bidang pariwisata. Pulau Madura memiliki keindahan alam yang eksotis dan masih alami. Akan tetapi, tidak banyak masyarakat yang mengetahui akan keberadaan dan potensi yang dimiliki Pulau Madura karena kurangnya informasi yang ada. Berdasarkan uraian di atas, potensi pada objek wisata di Pulau Madura yang sedang berkembang ini perlu diketahui oleh masyarakat dan wisatawan agar lokasi wisata tersebut dapat dikunjungi. Media promosi diperlukan untuk menarik perhatian masyarakat dan wisatawan untuk datang ke Pulau Madura, selain itu juga memudahkan wisatawan untuk mengetahui informasi pada lokasi wisata yang dapat dikunjungi. Dengan adanya *Website* Wisata Pulau Madura, pengunjung dapat dengan mudah mengakses informasi yang disediakan. Terdapat juga artikel atau *news*, *event* dan sarana yang yang disediakan di tiap kabupaten pada Pulau Madura. Artikel yang diberikan fitur *rating* atau *review* bertujuan untuk menyampaikan informasi yang dapat meyakinkan dan menarik perhatian pembaca.

## **2. LANDASAN TEORI**

Pada bab ini dijelaskan mengenai semua teori yang digunakan di dalam pembuatan website ini. Teori yang digunakan antara lain PHP, MySQL, HTML, dan CSS. Penjelasan tentang teori-teori seperti pada bagian berikut

# **2.1 PHP**

PHP adalah bahasa pemrograman untuk dirancang pada World Wide Web. Pada awalnya, semua halaman web yang ditulis menggunakan HTML (HyperText Markup Language). HTML adalah bahasa yang memungkinkan informasi yang akan ditampilkan melalui internet dengan standard *software* yang dikenal sebagai *web browser*. [1]

Sebagai aturan umum, PHP dijalankan pada *web server* dan melayani pengunjung sesuai *request.* Salah satu fitur kunci PHP

adalah bahwa dapat menanamkan kode PHP dalam HTML halaman web, sehingga sangat mudah untuk membuat konten dinamis dengan cepat. Program PHP bertanggung jawab untuk display dalam *web browser.*[4] Dokumen HTML seperti file index.html dapat disimpan sebagai index.php dan menampilkan identik dengan aslinya. [7]

## **2.2 MySQL**

MySQL adalah jenis *database* yang dapat diakses menggunakan PHP dikenal sebagai *relational data-bases.* Dalam informasi database relasional disimpan dalam struktur dua dimensi yang disebut tabel. Tabel dapat direpresentasikan dalam bentuk tabel pada kertas atau layar. Tiap tabel memiliki informasi tentang relasi antar *entity.*[1]

## **2.3 HTML**

*HTML* adalah bahasa markup yang digunakan untuk menginstruksikan bagaimana *web browser* dapat menampilkan halaman. HTML menggunakan beberapa elemen untuk menentukan jenis konten. Elemen tersebut menandung satu atau lebih '*tag*' yang berisi atau menungkapkan isi konten. *Tag* tersebut diapit oleh kurung sudut dan *tag* penutup dimulai dengan garis miring. [6]

#### **2.4 CSS**

CSS (*Cascading Style Sheets*) *file* dibagi menjadi *internal stylesheet* dan *external stylesheet* dimana *internal stylesheet* menempatkan kode CSS dalam <head></head> pada tiap HTML *file* yang ini diberikan *style* dengan CSS. *External stylesheet* dapat dibuat dengan *text* atau HTML *editor* seperti '*Notepad'* atau '*Dreamweaver'*dan dapat disimpan dengan .*css file extension*dimana .css dapat diberikan link pada setiap HTML file yang ingin ditambahkan style dengan CSS. [2]

#### **2.5** *Geolocation*

*Geolocation* mengacu pada identifikasi lokasi geografis dari pengguna atau perangkat melalui berbagai mekanisme pengumpulan data. Biasanya, sebagian besar layanan *Geolocation* menggunakan perangkat GPS internal untuk menentukan lokasi ini. *Geolocation* adalah API khusus perangkat. Ini berarti bahwa *browser* atau perangkat harus mendukung geolokasi untuk menggunakannya melalui aplikasi web.[5] Pencarian *marker* terdekat dapat menggunakan fungsi yang *loop* melalui *array marker* dan menggunakan rumus haversine untuk menghitung jarak pada tiap marker.[3]

#### **3. ANALISIS DAN DESAIN SISTEM**

Dalam bab ini dijelaskan mengenai analisis survey dan desain sistem dengan aplikasi berbasis website yang terbagi menjadi dua bagian, antara lain desain sistem dan desain antarmuka aplikasi.

#### **3.1 Analisis**

Pada bab ini dijelaskan mengenai hasil analisis survei mengenai lokasi wisata yang berpotensi pada empat dinas pariwisata, olahraga, dan kebudayaan pada Kabupaten yang berada di Pulau Madura yaitu, Bangkalan, Sampang, Pamekasan, dan Sumenep. Dari hasil yang diterima maka penulis menentukan kategori wisata yang dibagi menjadi empat kategori yaitu wisata alam, wisata kuliner, wisata religi, dan wisata budaya karena pada brosur yang diterima penulis terdapat rata-rata empat kategori pada brosur tersebut.

#### *3.1.1. Dinas Pemuda Olahraga Kebudayaan dan Pariwisata Kabupaten Bangkalan*

Hasil survei yang dilakukan pada Dinas Pemuda Olahraga Kebudayaan dan Pariwisata Kabupaten Bangkalan, terdapat sembilan lokasi wisata yaitu Pesarean Syaichona Cholil, Aer Mata Ebuh, Museum Cakraningkrat, Pantai Bumi Anyar, Pantai Siring Kemuning, Pantai Rongkang, Bukit Geger, Kolam Renang Tretan, dan Taman Rekreasi Kota. Menurut Johan Setiawan, lokasi wisata pada Kabupaten Bangkalan yang memiliki potensi yaitu Aer Mata Ebuh, Bukit Kapur Arosbaya, dan Bukit Jaddih.

#### *3.1.2. Dinas Kebudayaan Pariwisata Pemuda dan Olahraga Kabupaten Sampang*

Hasil survei yang dilakukan pada Dinas Kebudayaan Pariwisata Pemuda dan Olahraga Kabupaten Sampang, terdapat dua puluh sembilan lokasi wisata yang telah dibagi menjadi beberapa kategori wisata yaitu Pantai Camplong, Air Terjun Toroan, Goa Lebar, Pulau Mandangin, Garam Pengarengan, Hutan Kera Nepa, Situs Ratu Ebu dan Masjid Madegan, Situs Pababaran Trunojoyo, Sumur Daksan, Makam Pangeran Santo Merto, Pemandian Sumber Oto, Makan Sayyid Ustman Bin Ali Bin Abdullah Al-Habsyi, Makan Bangsacara dan Ragapatmi, Tujuh Sumur Bertuah Petilasan Pangeran Panji Paras, Gua Kelelawar, Waduk Klampis, Waduk Nipah, Gua Macan, Kesenian Daul Dug Dug, Pemilihan Duta Wisata Kacong Cebbing, Tradisi Kemanten Mbukak Blabar, Atraksi Kerapan Sapi dan Pantai Priuk, Atraksi Sapi Sonok, Jari Selamat Datang, Gebyar 1 Muharram, Bebek Songkem, Ikan Bakar Pak Dje, Kaldu Kikil, dan Sate Kambing. Menurut Merryariawati, lokasi wisata pada Kabupaten Sampang yang memiliki potensi yaitu Air Terjun Toroan, Pantai Nepa, dan Hutan Kera Nepa.

#### *3.1.3. Dinas Pemuda Olahraga dan Kebudayaan Kabupaten Pamekasan*

Hasil survei yang dilakukan pada Dinas Pemuda Olahraga dan Kebudayaan Kabupaten Pamekasan, terdapat tiga belas lokasi wisata yaitu Api Tak Kunjung Padam, Lembah Sembir Pasean, Monumen Arek Lancor, Museum Madhilaras, Pantai Bato Kerbuy, Pantai Jumiang, Pantai Talang Siring, Pasarean Batu Ampar, Pusat Jajanan Sae Salera, Sapi Sonok, Situs Pangeran Ronggosukowati, Vihara Avlokitesvara, dan Makam Joko Tarub. Menurut Dwi, lokasi wisata pada Kabupaten Pamekasan yang memiliki potensi yaitu Api Tak Kunjung Padam dan Pantai Talang Siring.

#### *3.1.4. Dinas Pemuda Olahraga Kebudayaan dan Pariwisata Kabupaten Sumenep*

Hasil survei yang dilakukan pada Dinas Pemuda Olahraga dan Kebudayaan Kabupaten Pamekasan, terdapat dua puluh tujuh lokasi wisata yang telah dibagi menjadi beberapa kategori wisata yaitu Pantai Lombang, Pantai Slopeng, Pantai Sapudi, Pantai Ra'as, Pantai Mamburit, Kepulauan Sapekan, Kepulauan Kangean, Gili Labak, Giliyang, Asta Joko Tole, Asta Katandur, Asta Gumuk, Asta Siding Puri, Asta Pangeran Lor dan Wetan, Asta Yusuf, Asta Pangeran Letnan, Asta Panaongan, Asta K.Faqih, Asta Gumuk Brambang, Asta Tinggi, Asta Joko Tole, Masjid Jamik Sumenep, Museum Keraton Sumenep, Klenteng Pau Sian Lin Kong, Tirta Sumekar Indah, Water Park Sumekar, dan Kota Tua Kalianget. Menurut Mimin, lokasi wisata pada Kabupaten Sumenep yang memiliki potensi yaitu Gili Labak, Giliyang, dan Masjid Jamik Sumenep.

#### **3.2 Desain Sistem**

Secara umum desain sistem adalah dua bagian, antara lain desain sistem pengguna dan desain sistem administrator. Desain sistem ini hanya diperuntukkan bagi pengguna dan administrator yang menggunakan aplikasi melalui browser.

*3.2.1.Use Case Diagram*

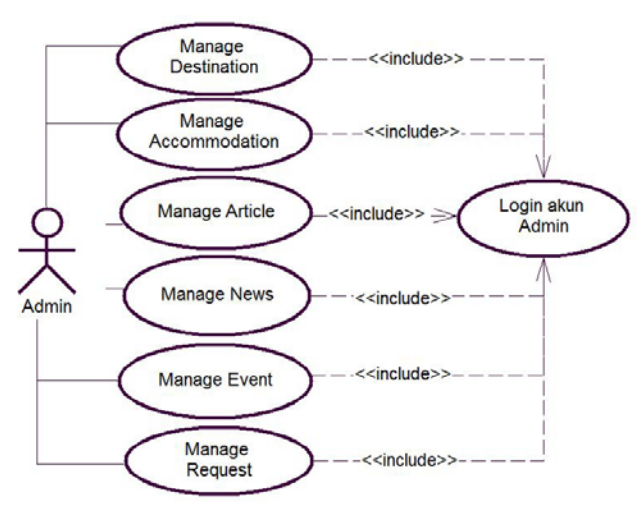

**Gambar 1.Tampilan** *UML Use Case Diagram Admin*

Pada Gambar 1, *administrator* yang telah masuk ke dalam halaman admin dapat melakukan penambahan, pengubahan, dan penghapusan data pada *destination*, *destination category, destination regency, accommodation, accommodation category*, *article*, *news*, *event*, *user*, dan *gallery* serta penerimaan dan penghapusan *request* yang diterima dari *user*.

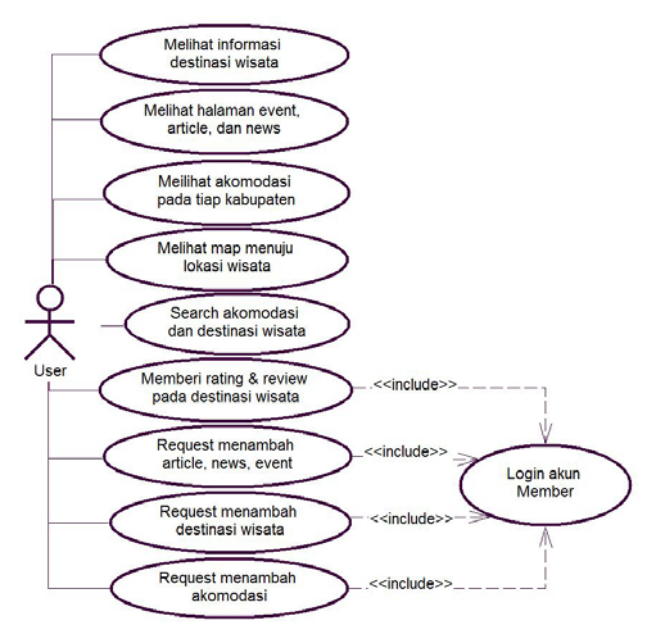

**Gambar 2.Tampilan** *UML Use Case Diagram User*

Pada Gambar 2, pengguna dapat melakukan pencarian lokasi wisata melalui *search* atau *map* yang disediakan, melakukan pencarian akomodasi pada kabupaten tertentu, melihat *map* dan informasi mengenai destinasi wisata dan rute menuju lokasi wisata tersebut, serta fasilitas berupa hotel dan transportasi yang disediakan tiap kabupaten. Tidak hanya itu, pengguna dapat memberikan *rating* dan *review* pada destinasi wisata yang tersedia, pengguna juga dapat melakukan penambahan berupa *event*, *news*, artikel, destinasi wisata, dan fasilitas bagi pengguna yang telah mendaftar sebagai *member* atau memiliki akun.

#### *3.2.2. Entity Relationship Diagram*

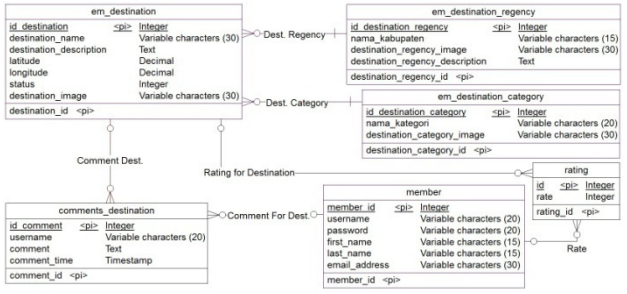

**Gambar 3. Tampilan** *Conceptual Data Diagram*

Gambar 3 merupakan *conceptual data diagram* yang digunakan pada aplikasi ini. *Database* ini berisi tabel yang terdiri dari *accommodation*, accommodation\_category, *destination*, destination\_data, destination\_regency, destination\_category, *article*, *event*, *news*, *comments*, comments\_destination, *rating*, *member*, dan *admin*.

# **4. PENGUJIAN SISTEM**

Untuk mengetahui apakah website yang dirancang telah memenuhi kriteria, dilakukan pengujian berupa pengujian map marker menggunakan Google Map API, pengujian *map direction*  menuju lokasi wisata yang dipilih menggunakan Google Map API, pengujian nearest destination dari *user's current location* menggunakan Google Map API, dan pengujian *request* untuk penambahan data *website*. Pengujian dilakukan menggunakan 3 *device* dengan sistem operasi iOS yaitu iPad 3rd Gen, iPhone 5s, dan Macbook Pro 15-inch.

## **4.1 Pengujian** *Map Marker*

Pengujian ini dilakukan untuk mengetahui apakah *device* tersebut dapat mendeteksi fungsi marker yang telah dibuat dan dapat menampilkan *marker* yang berisi *link* menuju halaman informasi destinasi wisata. Halaman map\_all dapat diakses saat pengguna menekan *Map* pada navigation bar website. Pengujian ini dilakukan dengan menekan salah satu *marker* yang berada pada halaman tersebut. Dari hasil pengujian untuk *map marker* menunjukkan bahwa pada *device* dan *browser* pengujian dapat menjalankan fungsi *map marker* dengan tepat.

# **4.2 Pengujian** *Map Direction*

Pengujian ini dilakukan untuk mengetahui apakah *device* tersebut dapat mendeteksi fungsi *geolocation* yang telah dibuat dan dapat menampilkan *marker* dari *current location* pengguna menuju lokasi destinasi wisata dengan tepat. Halaman *maps* dapat diakses saat pengguna menekan ikon *Globe* atau *link* Klik disini untuk menuju lokasi wisata dibawah nama destinasi wisata pada

halaman destination atau halaman area. Pengujian ini dapat dilakukan pada saat user menekan OK pada saat *alert* muncul Pada saat pengguna telah menekan OK, secara otomatis fungsi *geolocation* tersebut akan berjalan dan menampilkan *direction* menuju lokasi wisata yang dipilih. Dari hasil pengujian yang diperoleh, fungsi pendeteksian *Geolocation* API dapat digunakan dengan tepat. Akan tetapi memerlukan *https* (*http over TLS*) pada halaman *code* yang berhubungan dengan *geolocation* karena halaman *website http* dianggap tidak *secure* untuk penggunaan *Geolocation* API tersebut.

#### **4.3 Pengujian** *Nearest Location*

Pengujian ini dilakukan untuk mengetahui apakah *device* tersebut dapat mendeteksi fungsi *geolocation* yang telah dibuat dan dapat menampilkan nama destinasi wisata yang berdekatan dari *current location* pengguna dengan tepat. Halaman map\_all dapat diakses saat pengguna menekan *Map* pada *navigation bar website.* Sama seperti pengujian sebelumnya, pengujian ini dapat dilakukan pada saat *user* menekan *OK* pada saat *alert* muncul. Pengujian dapat dijalankan dengan menekan *link* Klik untuk mencari destinasi wisata terdekat yang berada pada di bawah *map* pada halaman map\_all atau halaman area. Sama seperti *Map Direction* yang menggunakan fungsi *Geolocation*, dari hasil pengujian yang diperoleh diketahui bahwa pada *browser* Chrome, dalam fungsi pendeteksian *Geolocation* dapat digunakan dengan tepat. Akan tetapi memerlukan *https (http over TLS)* pada halaman *code* yang berhubungan dengan *geolocation* karena halaman *website http* dianggap tidak *secure* untuk penggunaan *Geolocation* API.

#### **4.4 Pengujian** *Youtube IFrame Player*

Pengujian ini untuk mengetahui apakah *device* tersebut dapat mendeteksi fungsi Youtube Player API yang telah dibuat dan dapat menampilkan *iframe* atau div yang berisi video. Pengujian ini dilakukan dengan menekan tombol *Play pada video* yang berada pada halaman *index* dan *regency*. Ketika pengguna menekan tombol tersebut, maka *video* tersebut ditampilkan pada halaman tersebut. Dari hasil pengujian untuk Youtube Player API menunjukkan bahwa pada *device* dan *browser* pengujian dapat menjalankan fungsi Youtube Player API dengan tepat

#### **5. HASIL KUISIONER**

Pengujian ini dilakukan untuk mengetahui bagaimana tanggapan pengguna terhadap situs *website* Explore Madura. Pengujian dilakukan dengan cara membagi kuisioner kepada 12 pengguna yang telah mencoba *website*. Hasil penilaian kuisioner pengunjung dapat dilihat pada Tabel 1.

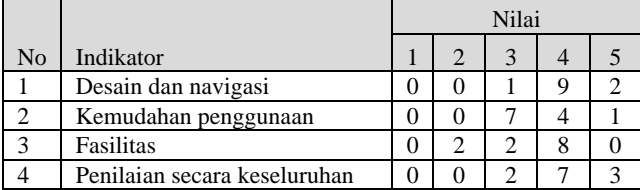

**Tabel 1. Hasil Kuesioner Website**

Keterangan:

- Nilai 1 menyatakan nilai sangat buruk pada kuisioner.
- Nilai 2 menyatakan nilai buruk pada kuisioner.
- Nilai 3 menyatakan nilai cukup pada kuisioner.
- Nilai 4 menyatakan nilai baik pada kuisioner.
- Nilai 5 menyatakan nilai sangat baik pada kuisioner tersebut.
- Hasil kuisioner untuk usia responden mendapatkan nilai yaitu 41.7 % responden dengan umur 18 hingga 25 tahun, 33.3% responden dengan umur 26 hingga 35 tahun,16.7% responden dengan umur 36 hingga 45 tahun, dan 8.3% responden dengan umur dibawah 18 tahun dengan hasil kuisioner jenis kelamin responden yaitu 66.7% pria dan 33.3% wanita.
- Hasil kuisioner halaman *user* untuk desain dan navigasi *website* mendapatkan nilai yaitu 16.7 % memberi nilai 5, 75% memberi nilai 4, 8.3% memberi nilai 3 dari nilai maksimal 5.
- Hasil kuisioner halaman *user* untuk kemudahan penggunaan melalui website mendapat nilai yaitu 8.3 % memberi nilai 5, 33.3 % memberi nilai 4, dan 58.3% memberi nilai 3dari maksimal 5
- Hasil kuisioner halaman *user* untuk fasilitas website mendapat nilai yaitu 66.7% memberi nilai 4, 16.7 % memberi nilai 3, dan 16.7% memberi nilai 2 dari nilai maksimal 5.
- Hasil kuisioner halaman *user* untuk penilaian keseluruhan mendapat nilai yaitu 25% memberi nilai 5, 58.3 % memberi nilai 4, dan 16.7% memberi nilai 3 dari nilai maksimal 5.

## **6. KESIMPULAN**

Berdasarkan hasil dari pengujian, dapat disimpulkan beberapa hal sebagai berikut:

- Fungsi *Map Marker* dengan Google Map API dapat berjalan dalam tiap browser pengujian yaitu Chrome, Firefox, dan Safari.
- Video yang ditampilkan dengan Youtube Player API dapat berjalan dalam tiap browser pengujian yaitu Chrome, Firefox, dan Safari.
- Fungsi *Geolocation* dengan Google Map API yang digunakan dalam *map direction* dan *nearest location* tidak dapat digunakan dengan efektif bila digunakan pada Chrome versi 50 tanpa menggunakan https.
- Kesimpulan hasil kuisioner yang telah diperoleh dari 12 responden menyatakan secara keseluruhan aplikasi, desain, navigasi, dan fasilitas yang diberikan pada *website* dapat dilihat dengan persentase 25% dengan nilai 5, 58.3% dengan nilai 4, dan 16.7% dengan nilai 3 dari nilai maksimal 5.

#### **7. DAFTAR PUSTAKA**

- [1] Bramer, M. 2015. Web Programming with PHP and MySQL: A Practical Guide 1st ed. 2015 Edition. Springer.
- [2] CSS Basics. 2015. Introduction to CSS. URI= http://www.cssbasics.com/introduction-to-css/.
- [3] Grover, G. 2010. Google Maps Api v3 find nearest markers. URI= http://stackoverflow.com/questions/4057665/googlemaps-api-v3- find-nearest-markers.
- [4] Doyle, Matt. 2009. Beginning PHP 5.3 (Wrox Programmer to Programmer). Wiley.
- [5] Google Developers. 2015. *Geolocation* : Displaying User or Device Position on Maps. URI= https://developers.google. com/maps/documentation/javascript/*geolocation*.
- [6] Mozilla Developer Network. 2015. Introduction to HTML. URI= https://developer.mozilla.org/en-US/docs/Web/Guide/ HTML/Introduction.
- [7] Nixon, R. 2014. Learning PHP, MySQL & JavaScript With jQuery, CSS & HTML5. O'Reilly Media, Inc.